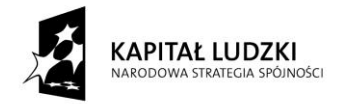

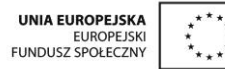

# **SCENARIUSZ ZAJĘĆ KOŁA NAUKOWEGO z MATEMATYKI**

# **prowadzonego w ramach projektu** *Uczeń OnLine*

- **1.** Autor: Anna Wołoszyn
- **2.** Grupa docelowa: klasa 3 Gimnazjum
- **3.** Liczba godzin: 1
- **4.** Temat zajęć: Graficzna metoda rozwiązywania układów równań.
- **5.** Cele zajęć:
	- Wprowadzanie integracji wiedzy z różnych dziedzin przedmiotowych (informatyka matematyka)
	- Rozwiązywanie układu równań stopnia I o dwóch niewiadomych metodą algebraiczną, interpretowanie rozwiązania w układzie współrzędnych
	- Odczytywanie rozwiązanie układu z ilustracji
- **6.** Metody i techniki pracy: metoda problemowa analizy przypadków, praca z komputerem, platformą edukacyjną, arkuszem kalkulacyjnym, ćwiczenia
- **7.** Materiały dydaktyczne: Plakat "Metoda graficzna układy równań", przygotowane pliki z zadaniami dla uczniów
- 8. Literatura: "Informatyka 2000" Małgorzata Mordaka
- **9.** Przebieg zajęć:

#### *ETAP 1 – wprowadzenie do tematu lekcji, powtórzenie materiału z poprzednich zajęć dot. rozwiązywania układów równań*

Nauczyciel wyświetla plakat dotyczący rozwiązywania układów równań metodą graficzną.

Należy też wyjaśnić, że w praktyce podanie ilustracji

graficznej układu równań wymaga doprowadzenia

równań do postaci y=ax+b.

PRZYKŁAD

Rozwiąż graficznie układ równań

$$
\begin{cases}\nx + y = -3 \\
3x - 2y = -4\n\end{cases}
$$

Równania po przekształceniu:

$$
\begin{cases}\ny = -x - 3 \\
y = \frac{3}{2}x + 2\n\end{cases}
$$

Rysujemy wykresy obu funkcji i odczytujemy punkt przeciecia:

$$
\begin{cases}\nx = -2 \\
y = -1\n\end{cases}
$$

**UCZEŃ ONLINE** 

www.UczenOnline.pl e-mail: uczen\_online@supermemo.pl Graficzne rozwiązanie układu równań

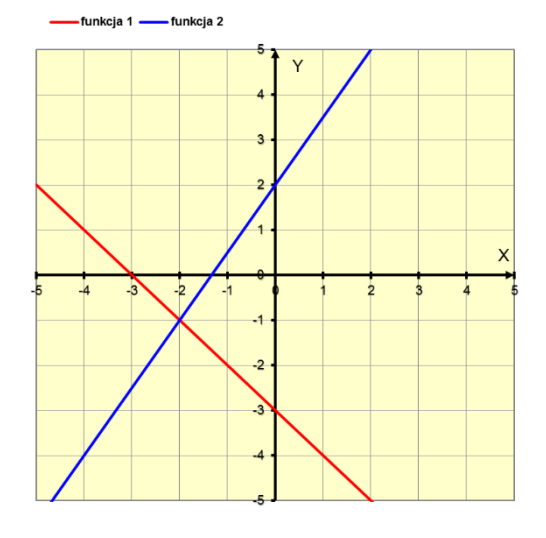

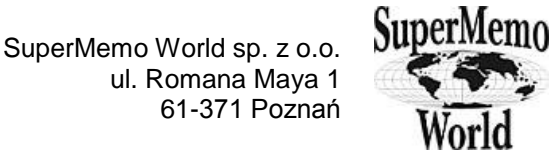

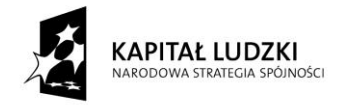

# *ETAP 2 - realizacja tematu lekcji*

Uczniowie przygotowują stanowisko pracy, włączają komputery logują się na platformę edukacyjną. Pobierają pliki, które będą wykorzystywać podczas zajęć. Praca indywidulna lub w zespole 2 osobowym z wykorzystaniem komputera.

### *Zadanie 1*

Nauczyciel przypomina zasady pracy z arkuszem kalkulacyjnym: metodę tworzenia formuły, adresowanie bezwzględne i mieszane, wstawianie wykresów. Objaśnia na przykładach, czym jest obszar komórek, w jaki sposób wprowadza się i zatwierdza dane w komórkach. Uczniowie otwierają plik UKŁAD RÓWNAŃ w arkuszu kalkulacyjnym. Wpisują do odpowiednich adresów różne współczynniki kierunkowe a i wyrazy wolne b. Obserwują zmieniającą się interpretację graficzną

funkcji. Odpowiadają na pytania:

a) Jak ułożone są proste?

*Wnioski uczniów:*

- b) W jakim punkcie się przecinają?
- c) Co jest rozwiązaniem układu równań?

Jeżeli wpiszemy te same współczynniki kierunkowe

liczby E 4 i D6 liczbę -3, to wykresem będą dwie

proste równoległe. Nie ma rozwiązań **– UKŁAD RÓWNAŃ SPRZECZNY**

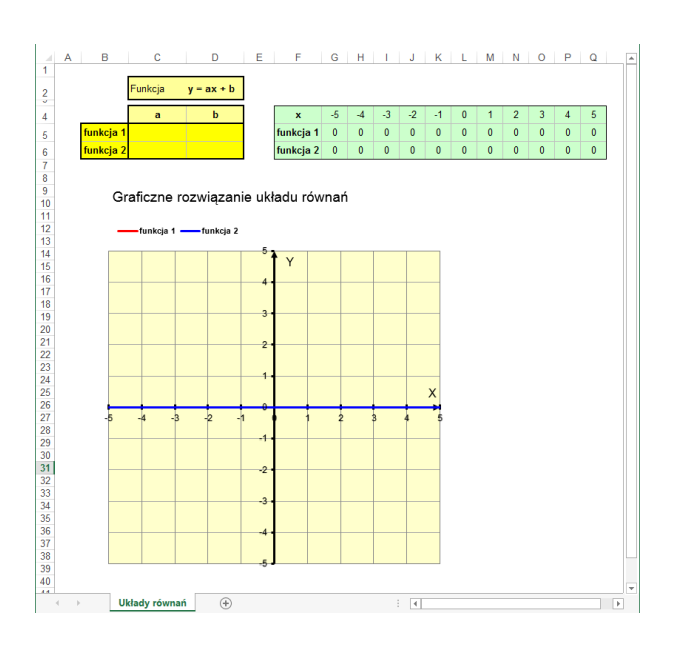

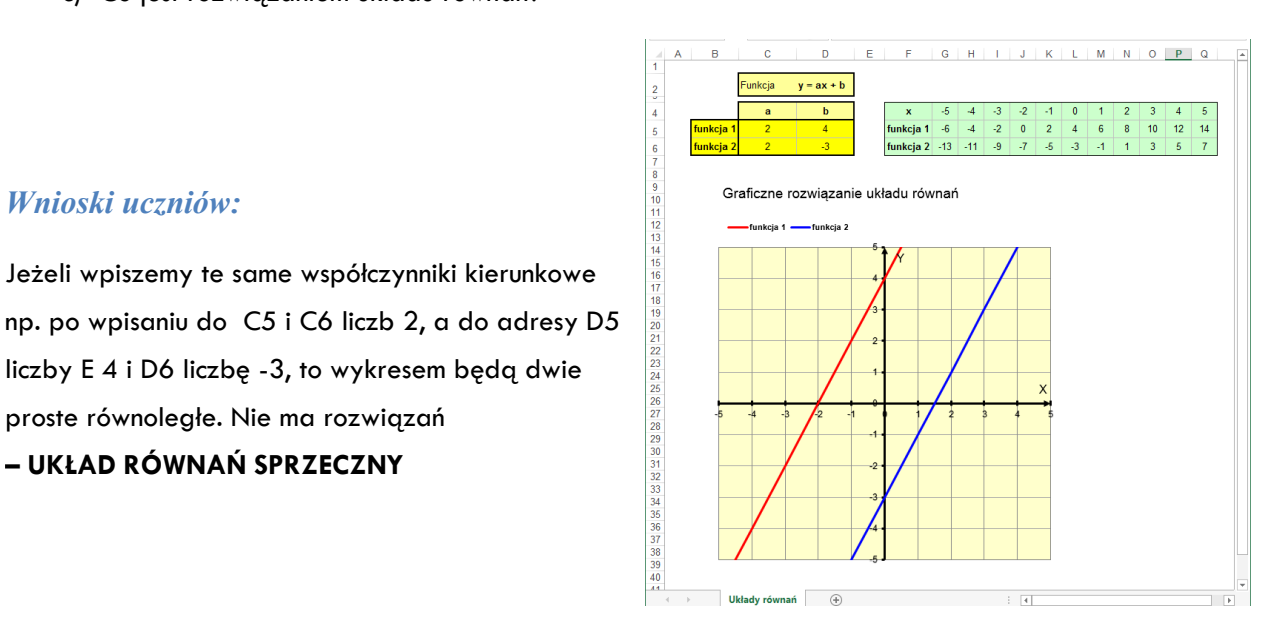

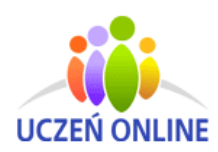

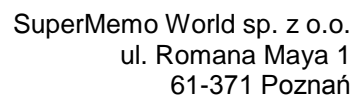

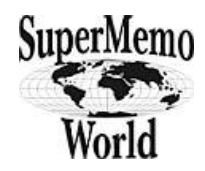

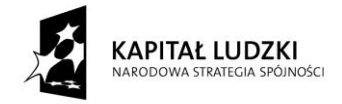

## *Wnioski uczniów:*

Jeżeli wpiszemy współczynniki kierunkowe, których iloczyn wynosi -1

np. do C5 liczbę -5 i C6 liczbę 1/5, a do adresy D5 i D6 liczby np. 2, to wykresem będą dwie proste prostopadłe.

*Warunek prostopadłości prostych*

$$
a_1\cdot a_2=-1
$$

Jest wówczas jedno rozwiązanie, które odczytujemy z wykresu jako punkt przecięcia tych prostych

**– UKŁAD RÓWNAŃ OZNACZONY**

# *Wnioski uczniów:*

Jeżeli wpiszemy te same współczynniki kierunkowe np. po do adresu C5 i C6 liczb 2, a do adresy D5 i D6 liczbę np. -3, to wykresem będą dwie proste równoległe - pokrywające się. Zatem układ równań liniowych ma nieskończenie wiele par rozwiązań **– UKŁAD RÓWNAŃ NIEOZNACZONY**

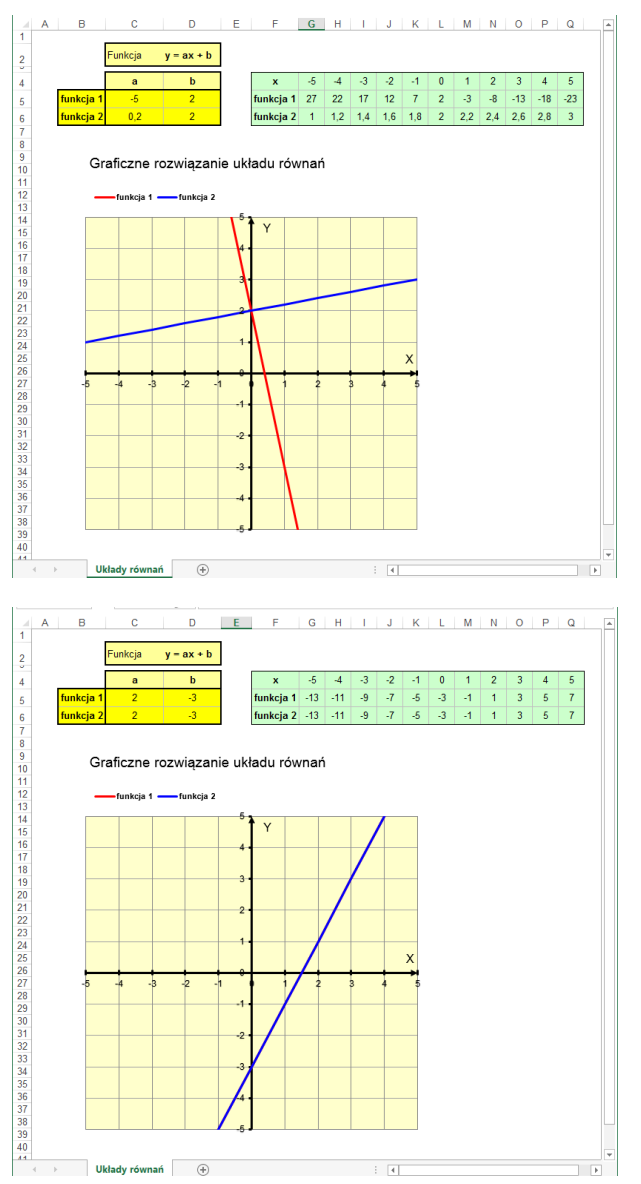

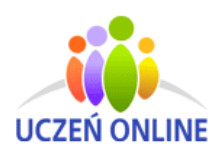

SuperMemo World sp. z o.o. ul. Romana Maya 1 61-371 Poznań

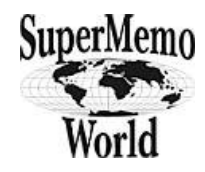

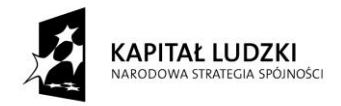

Rozwiąż graficznie układ równań

$$
\begin{cases} 2x - y = 1 \\ 2y + x = 8 \end{cases}
$$

*Zadanie 2 Rozwiązanie*

Rozwiązaniem układu jest para liczb:

$$
\begin{cases} x = 2 \\ y = 3 \end{cases}
$$

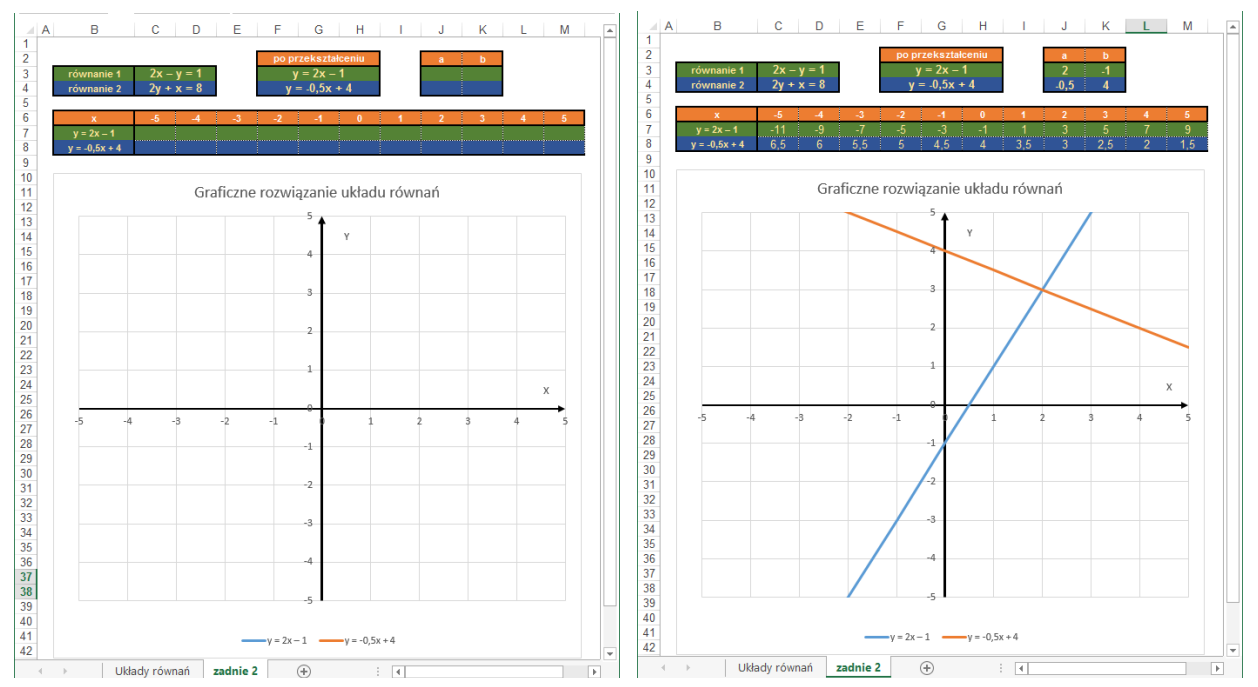

#### *Instrukcja do zadania 1*

- 1. Do adresów J3:K4 wpisz odpowiednie liczby ze tabeli "po przekształceniu"
- 2. W adresie C7 wpisz formułę =\$J3\*C6+\$K3.

 $\begin{cases} y = -x + 3 \\ y = y \end{cases}$  $y = x - 4$ 

- 3. Komórkę C 8 uzupełnij formułą =\$J4\*C6+\$K4
- 4. Odczytaj na wykresie wynik rozwiązania układu równań

## *Zadanie 3 Rozwiązanie*

Rozwiąż graficznie układ równań

Rozwiązaniem układu jest para liczb:

$$
\begin{cases}\nx = 3.5 \\
y = -0.5\n\end{cases}
$$

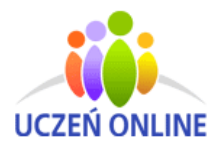

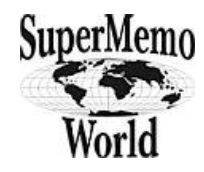

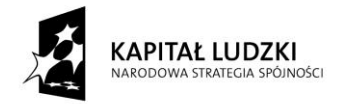

UNIA EUROPEJSKA

EUROPEJSKI<br>EUROPEJSKI

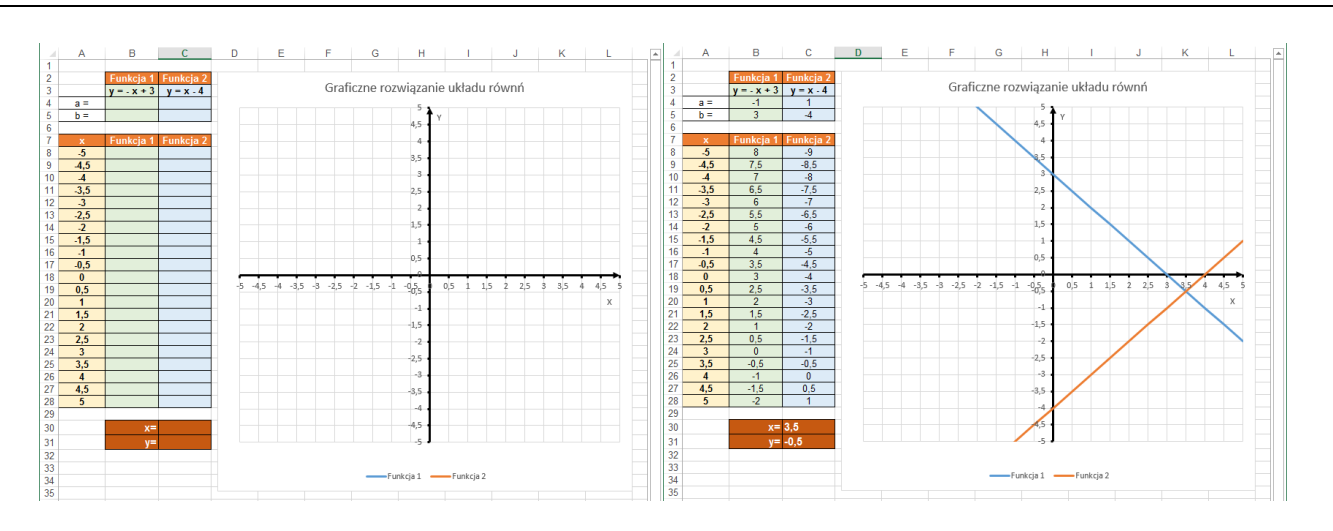

#### Instrukcja do zadania 3

- 1. Uzupełnij liczby w komorkach B4:C5
- 2. W komórce B8 wpisz formułę =B\$4\*A8+B\$5
- 3. W komórce C8 wpisz formułę =C\$4\*A8+C\$5
- 4. Odczytaj z wykresu rozwiązanie zadania. Wpisz wartości x i y do adresów C30 i C31

#### *Zadanie 4*

Zaprojektuj tabelę oraz stwórz samodzielnie

interpretację graficzną rozwiązania układów równań

- Jak ułożone są proste?
- W jakim punkcie się przecinają?
- Co jest rozwiązaniem układu równań?
- Czy układ równań jest: oznaczony, nieoznaczony czy sprzeczny?
- a)  $\begin{cases} 2x y = 3 \\ -4x + 2y = 3 \end{cases}$  $-4x + 2y = -6$

b) 
$$
\begin{cases} x + y = -3 \\ 3x - 2y = -4 \end{cases}
$$

c) 
$$
\begin{cases} x + 2y = 2 \\ -2x - 4y = -12 \end{cases}
$$

# *ETAP 3 – podsumowanie*

Nauczyciel otwiera wybrane prace uczniów. Przedstawia je na tablicy interaktywnej. Uczniowie powtarzają i utrwalają materiał z zajęć. Wspólnie analizują i omawiają poprawność wykonanych zadań: wymieniają elementy budowy arkusza, omawiają typy danych wprowadzanych do komórek arkusza oraz sposób tworzenia formuły. Nauczyciel wstawia oceny dla uczniów, którzy wykonali zadania.

#### **10.** Spostrzeżenia po realizacja:

Arkusz kalkulacyjny jest jednym z najpopularniejszych programów komputerowych, służącym do tworzenia najróżniejszych zestawień liczb, wykonywania na nich obliczeń oraz ich prezentowania w postaci graficznej. Dzięki tego typu zajęciom uczniowie będą potrafili wykonać szybkie obliczenia na dużej ilości danych, tworzyć różne materiały pomocnicze, np. wykresy. Zajęcia mają na celu zachęcić młodzież do nauki matematyki połączonej z lekcją informatyki.

#### *Oświadczam, że scenariusz zajęć nie narusza praw autorskich osób trzecich*

Czytelny podpis:

Anna Notosup

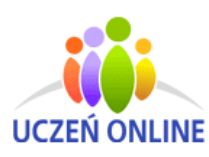

SuperMemo World sp. z o.o. ul. Romana Maya 1 61-371 Poznań

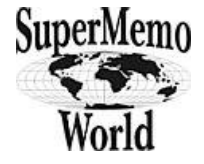